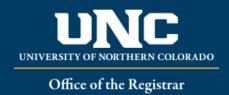

## **Student Registration Permit-Override in URSA**

- Logon to Ursa at <a href="https://ursa.unco.edu">https://ursa.unco.edu</a> using your network user name and password.
  - o Click on the **Employee** tab.
  - Under Faculty & Advisor Tools, click on Registration Overrides.
  - o Select the term using the **Select the Term** drop-down menu.
  - Enter the student ID number if it is known or do a search using the student's name and click on **Submit.**
  - Click on the student's name from the choices listed under Student and Advisee
    Selection once you have verified which student you want to provide the override for.
  - Using the drop-down menu under Override choose either:
    - CAPACITY Overrides only capacity of class
    - INSTCONS Overrides both pre-req and capacity
    - ICEXCAP Overrides a pre-req, but not the capacity
    - TMCONFLICT Overrides a time conflict with another course
    - MUTEXC Overrides a mutually exclusive restriction
  - Using the drop-down menu under Course, select the CRN for the class and click on Submit.

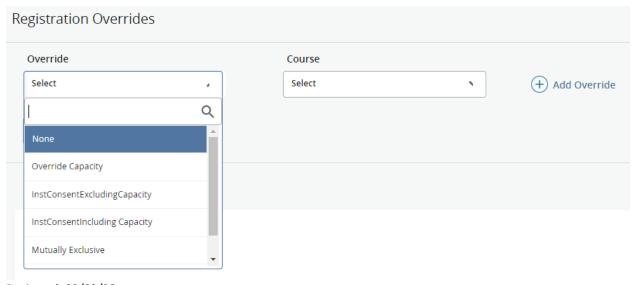

Reviewed: 02/03/22